# The tikz-imagelabels $package^*$

### Tobias Plüss

## 2019/01/29

#### Abstract

This package allows to put annotations (arrows, labels) on top of images using  ${\rm Ti}k{\rm Z}.$ 

## Contents

| 1 | Intr                     | oduction                                     | 2                       |
|---|--------------------------|----------------------------------------------|-------------------------|
| 2 | Usa<br>2.1<br>2.2<br>2.3 | <b>ge</b> Inclusion of the image             | <b>3</b><br>3<br>4<br>4 |
| 3 | Configuring styles 5     |                                              |                         |
|   | 3.1                      | Grid color                                   | 5                       |
|   | 3.2                      | Font and color for the labels                | 6                       |
|   | 3.3                      | Distance of image labels to the image border | 6                       |
|   | 3.4                      | Font for annotations                         | 6                       |
|   | 3.5                      | Distance of arrow tips                       | 6                       |
|   | 3.6                      | Thickness and size of the arrows             | 7                       |
|   | 3.7                      | Distance of annotation texts from the image  | 7                       |
| 4 | Implementation 8         |                                              |                         |
|   | 4.1                      | Configuration                                | 8                       |
|   | 4.2                      | Default configuration                        | 9                       |
|   | 4.3                      | Environment declaration                      | 9                       |
|   | 4.4                      | Style definitions for the annotations        | 10                      |
|   | 4.5                      | Style definitions for the labels             | 12                      |

## **Change History**

v0.1

General: Submission to CTAN ... 1

<sup>\*</sup>This document corresponds to tikz-imagelabels v0.1, dated 2019/01/29.

## 1 Introduction

For manuals, scientific reports and the like, one often needs to add annotations to an image (mostly a photograph) to label different items. An example of this is shown in Figure 1, which shows the names of the different stars in a star constellation. The package tikz-imagelabels allows to produce this kind of illustration.

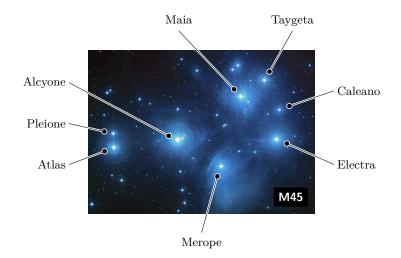

Figure 1: The Pleiades, also known as M45. Image source: http://hubblesite.org/newscenter/archive/releases/2004/20/image/a/

But why does this task deserve its own LATEX package? there are several reasons:

- One does not need to edit the image in an external graphics program. They can be input directly into your LATEX document.
- Since the labels and annotations are processed by LATEX, all the font settings and the like remain consistent through the whole the document. However, of course the tikz-imagelabels package allows to configure the style.
- The annotations stay rock-solid if the image needs to be rescaled later.
- Since the arrows are processed by TikZ, they are vector graphics and thus, issues with scaling or unsharp/blurry labels, which would result if one labels the image in a graphics software, are avoided.

Figure 1 was created with the following code:

```
\begin{annotationimage}{width=6cm}{pleiades.jpg}
	\draw[annotation left = {Atlas at 0.3}] to (0.11,0.4);
	\draw[annotation left = {Pleione at 0.55}] to (0.11,0.49);
	\draw[annotation left = {Alcyone at 0.8}] to (0.39,0.45);
	\draw[annotation below = {Merope at 0.5}] to (0.58,0.28);
	\draw[annotation right = {Electra at 0.3}] to (0.84,0.45);
	\draw[annotation right = {Caleano at 0.75}] to (0.85,0.64);
	\draw[annotation above = {Maia at 0.4}] to (0.67,0.72);
	\draw[annotation above = {Taygeta at 0.9}] to (0.78,0.82);
	\draw[image label = {M45 at south east}];
	\end{annotationimage}
```

### 2 Usage

#### 2.1 Inclusion of the image

annotationimage To include an image, the annotationimage environment is used. It has the following syntax:

annotationimage [ $\langle grid \rangle$ ] { $\langle options \rangle$ } { $\langle file name \rangle$ }

The  $\langle grid \rangle$  is an optional parameter. If this parameter is present, i.e. if it has the value [grid], then a coordinate grid is visible. The coordinate grid is used to find the coordinates of the points to be labelled. If the parameter  $\langle grid \rangle$  is omitted, no coordinate grid is drawn. The code

\begin{annotationimage}[grid]{width=6cm}{pleiades.jpg}
\end{annotationimage}

produces the image shown in Figure 2.

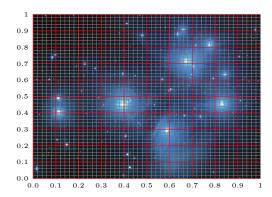

Figure 2: Example of an image with coordinate grid

(options) is any set of options understood by the \includegraphics command,

e.g. width=, height= and so on. It may also be left empty, but in this case, the curly braces need to be there, though.

The  $\langle file name \rangle$  is, obviously, the file name of the image. Like for the  $\langle options \rangle$ , any image format supported by  $\includegraphics$  may be used.

#### 2.2 Adding a label

A label (like the "M45" in Figure 1) can be added to the image using following \draw macro:

 $\det [image label = \{\langle text \rangle \text{ at } \langle placement \rangle\}];$ 

The  $\langle text \rangle$  parameter is obvious. It contains the text to be put into the label.

The  $\langle placement \rangle$  dictates the placement of the label. It may be one of north west, north, north east, east, south east, south, south west or west. Also center is possible, even though it possibly doesn't make a lot of sense. Figure 3 shows an example with several labels.

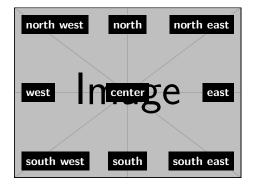

Figure 3: Example for the placement labels

The label in Figure 1 was drawn using the following code:

```
\draw[image label = {M45 at south east}];
```

#### 2.3 Adding annotations

An annotation is added with the aid of the Ti $k{\rm Z}$  macro  $\verb+draw.$  The syntax is as follows:

 $\operatorname{annotation} \langle placement \rangle = \{\langle text \rangle \text{ at } \langle position \rangle\} \}$  to  $(\langle x \rangle, \langle y \rangle);$ 

The  $\langle placement \rangle$  is one of: above, right, below or left. It tells on which side of the image the annotation will appear.  $\langle above \rangle$  and  $\langle below \rangle$  basically determine the y coordinate of the text, while  $\langle left \rangle$  and  $\langle right \rangle$  determine the x coordinate of the text. The remaining coordinate is determined using the  $\langle position \rangle$ .

The  $\langle text \rangle$  is the actual text of the annotation.

The  $\langle x \rangle$  and  $\langle y \rangle$  parameters are the actual coordinates where the arrow should point to. Note that tikz-imagelabels will automatically insert a small distance between the arrow's tip and the coordinate given, such that the arrow is close to the coordinate but does not cover it.

For example, the code

 $\operatorname{Atlas} at 0.3$  to (0.11,0.4);

draws the text "Atlas" on the left-hand side of the image, at y = 0.3. The arrow will point towards coordinate (0.11, 0.4) but ends shortly before this coordinate such that the interesting feature to be labelled is not covered by the arrow's tip.

## 3 Configuring styles

\imagelabelset Various options, like font size and so on, can be configured with the \imagelabelset macro. It uses the key-value syntax from TikZ, e.g.:

 $\label{key} = \langle value \rangle, \ldots \}$ 

Multiple  $\langle key \rangle$  and  $\langle value \rangle$  pairs may be combined. The following sections list all possible configurations.

\imagelabelset can be put anywhere, but it makes sense to put it into the preamble of a document to ensure all images have the same look.

There is also a default style. If no **\imagelabelset** command is present, the default values for all options are taken. The default style used is as follows:

```
\imagelabelset{
   coarse grid color = red,
   fine grid color = gray,
   image label font = \sffamily\bfseries\small,
   image label distance = 2mm,
   image label back = black,
   image label text = white,
   annotation font = \normalfont\small,
   arrow distance = 1.5mm,
   border thickness = 0.5pt,
   arrow thickness = 0.4pt,
   tip size = 1.2mm,
   outer dist = 0.5cm,
}
```

The individual keys are described in the following sections.

#### 3.1 Grid color

In most cases, it will not be necessary to adjust the grid colors. However, depending on the image, it may be desirable to do so. This is exactly what the  $\langle coarse grid color \rangle$  and  $\langle fine grid color \rangle$  are used for. Any color specification compatible

to  $\mathrm{Ti}k\mathrm{Z}$  may be used. The defaults are red for the coarse grid and gray for the fine grid.

#### 3.2 Font and color for the labels

The font for the image labels may be configured with  $\langle image \ label \ font \rangle$ . By default, the image labels are typeset with bold, small, sans-serif font.

The background color of the image labels may be set using the  $\langle image \ label \ back \rangle$  kay, whereas the text color is specified with the  $\langle image \ label \ text \rangle$  key. Defaults for the background color and for the text color are black and white, respectively.

#### 3.3 Distance of image labels to the image border

The  $\langle image \ label \ distance \rangle$  key configures the distance, d, from the image's border to the border of the image label, as shown in Figure 4. By default, it is set to 2 mm.

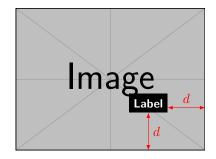

Figure 4: Illustration of the  $\langle image \ label \ distance \rangle$ 

#### **3.4** Font for annotations

The font used for annotations is set by  $\langle annotation font \rangle$ . By default, the **\normalfont** is used with small size.

#### 3.5 Distance of arrow tips

As mentioned earlier, the arrows are shortened such that their tips don't cover the desired point. Figure 5 illustrates this. All the arrows point to the same coordinate, (0.5, 0.5), but they end at the distance x away from the point. This distance may be configured using the  $\langle arrow \ distance \rangle$ . By default, this distance is set to 1.5 mm. This ensures that the arrow tips are close enough to the interesting features, but not so close that they cover important parts of the image.

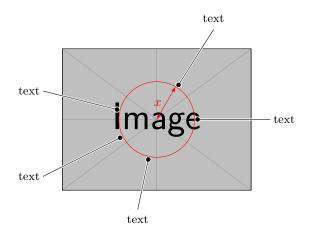

Figure 5: Illustration of the  $\langle arrow \ distance \rangle$ 

### 3.6 Thickness and size of the arrows

The arrows themselves consist of two parts: the inner part, which is the actual arrow, and the border, which is, by default, a white border around the arrow. The border is required to ensure that each arrow is visible, no matter on what background it is drawn. The thickness of the black line can be configured using the  $\langle arrow thickness \rangle$ , whose default value is 0.4 pt. The thickness of the border around the arrow is configured with the  $\langle border thickness \rangle$ , having a default value of 0.5 pt. These two values correspond to the TikZ line widths thin and semithick.

The size of the round dot at the end of the arrows is configured using the  $\langle tip \ size \rangle$ . Figure 6 illustrates both, the  $\langle arrow \ thickness \rangle$ , and the  $\langle tip \ size \rangle$ , as parameters a and b, respectively.

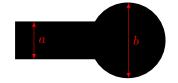

Figure 6: Illustration of the  $\langle arrow \ thickness \rangle$ , a, and the  $\langle tip \ size \rangle$ , b

#### 3.7 Distance of annotation texts from the image

The parameter  $\langle outer \ dist \rangle$  configures how far away from the image the annotation texts will be positioned. By default, this value is 0.5 cm.

### 4 Implementation

The only packages required are tikz and xifthen. If not already loaded, they will be loaded automatically.

```
1 \RequirePackage{tikz}
2 \RequirePackage{xifthen}
```

Some TikZ libraries are also reuiqued for proper operation.

```
3 \usetikzlibrary{
4 arrows.meta,
5 calc,
6 positioning,
7 decorations,
8 decorations.markings,
9 math,
10 }
```

#### 4.1 Configuration

For the **\imagelabelset** command, a **pgfkeys** family is defined. All configurations (e.g.  $\langle tip \ size \rangle$  and so on) and styles are stored in the PGF key /**imagelabels**. This ensures that these configurations don't overwrite any other parameters the user may have set elsewhere.

```
11 \pgfkeys{
12 /imagelabels/.is family,
13 /imagelabels/.search also={/tikz},
14 }
15
16 \def\imagelabelset{\pgfqkeys{/imagelabels}}
```

Then, a set of macros is created which stores the values for the individual configuration options.

```
17 \ imagelabelset{
   coarse grid color/.store in = \maingridcolor,
18
   fine grid color/.store in = \finegridcolor,
19
20 }
21
22 \setminus imagelabelset \{
23 image label font/.store in = \imagelabelfont,
24 image label distance/.store in = \imagelabelsep,
25 image label back/.store in = \imagelabelback,
    image label text/.store in = \imagelabeltext,
26
27 }
28
29 \imagelabelset{
30 annotation font/.store in = \annotationfont,
31
   arrow distance/.store in = \arrowdistance,
   arrow thickness/.store in = \arrowthickness,
32
   tip size/.store in = \tipsize,
33
```

```
34 border thickness/.store in = \borderthickness,
35 outer dist/.store in = \labeloutersep,
36 }
```

#### 4.2 Default configuration

The default configuration is set. This will ensure that each of the previously defined macros has a valid initial value, which may be overwritten by the user.

```
37 \imagelabelset{
   coarse grid color = red,
38
39
   fine grid color = gray,
   image label font = \sffamily\bfseries\small,
40
   image label distance = 2mm,
41
42 image label back = black,
43 image label text = white,
44 annotation font = \normalfont\small,
45
   arrow distance = 1.5mm,
   border thickness = 0.6pt,
46
    arrow thickness = 0.4pt,
47
    tip size = 1.2mm,
48
    outer dist = 0.5cm,
49
50 }
```

#### 4.3 Environment declaration

Next, the **annotationimage** environment is declared. It takes 3 arguments, the first of which is optional. If it is omitted, its default value is empty.

```
51 \newenvironment{annotationimage}[3][]{
```

Each time a new annotationimage environment is opened, this code will ensure that all the definitions stored under the PGF key /imagelabels are loaded. Then, a new tikzpicture is created.

```
52 \let\tikzset\imagelabelset
53 \begin{tikzpicture}
```

The 2nd and 3rd arguments to the annotationimage are the size/scaling options for the image, as well as the actual image file. Thus, a new TikZ node called image is created; the node's content is the image.

```
54 \node[anchor=south west, inner sep=0]
55 (image) at (0,0) {\includegraphics[#2]{#3}};
```

Using a scope ensures that the top-right corner always has coordinate (1, 1).

56 \begin{scope}[x={(image.south east)},y={(image.north west)}]

Next, the first (optional) argument's value is checked. If the user said [grid] to the first argument, the following code is executed.

This actually draws the coordinate grid.

```
58 \draw[very thin, draw=\finegridcolor, step=0.02]
59 (0,0) grid (1,1);
60 \draw[thin, draw=\maingridcolor, xstep=0.1, ystep=0.1]
61 (0,0) grid (1,1);
```

then, the labels are put to the coordinate axes.

```
62
      foreach \ in \{0,1,\ldots,9\} 
        \node [anchor=north] at (x/10,0) {\tiny 0.x};
63
      7
64
      \node [anchor=north] at (1,0) {\tiny 1};
65
66
      \foreach \y in {0,1,...,9} {
67
         \node [anchor=east] at (0, y/10) \{ tiny 0, y \};
68
69
      }
70
      \node [anchor=east] at (0,1) {\tiny 1};
71
    }{}
72 }
73 {
```

Each time the annotationimage environment is closed, the previously opened scope and tikzpicture environments need to be closed as well.

```
74 \end{scope}
75 \end{tikzpicture}}
```

#### 4.4 Style definitions for the annotations

What follows is the definition of the styling for the annotations.

```
76 \imagelabelset{
```

This is the style for the annotation arrow itself.

```
77 annotation arrow/.style =
78 {
```

The preaction first draws a thick white arrow. This arrow will become the border.

```
preaction =
79
      ł
80
81
        draw.
        -{Circle[fill=white, length=\tipsize+2*\borderthickness,
82
          width=\tipsize+2*\borderthickness]},
83
        line width = 2*\borderthickness + \arrowthickness,
84
85
        white,
86
        shorten >= \arrowdistance,
87
      },
```

After the **preaction** has been performed, this will actually draw the "normal" arrow.

```
88 draw,
89 -{Circle[fill=black, length=\tipsize, width=\tipsize]},
90 black,
91 line width = \arrowthickness,
92 shorten >= \borderthickness + \arrowdistance,
93 },
```

All the annotation texts have a common style. This ensures they have the same font etc. Setting the inner sep to 0.5 ex ensures that the distance between the text and the arrow is somewhat aesthetic. It is an empirically determined value.

```
94 annotation node/.style =
95 {
96 font=\annotationfont,
97 inner sep = 0.5ex,
98 },
```

Next comes the styles for the different annotation placements. For an annotation being below the image, this style applies.

99 annotation below/.style args = {#1 at #2}{

Using the annotation arrow style tells TikZ to draw an arrow as specified above, using the geometry defined with imagelabelset.

```
100 annotation arrow,
```

After the arrow has been drawn, a further path is inserted, which is the actual annotation text. For the annotations being above and below the image special care must be taken: a **\strut** is appended to the label text to ensure that texts being on the same side of the image are on the same line. Without the strut, the texts may be differently aligned, depending on their letters – e.g. letters "p" and "g" go slightly further down in the y direction than "a" or "b".

```
101 insert path = {
102 (#2,0) ++ (0,-\labeloutersep)
103 node[anchor = north, annotation node] {#1\strut}
104 }
105 },
```

The remaining annotation styles are defined similarly.

```
annotation above/.style args = {#1 at #2}{
106
107
       annotation arrow,
       insert path = {
108
         (#2,1.0) ++ (0,\labeloutersep)
109
           node[anchor = south, annotation node] {#1\strut}
110
111
       }
112
     },
     annotation left/.style args = {#1 at #2}{
113
       annotation arrow,
114
       insert path = {
115
         (0,#2) ++ (-\labeloutersep,0)
116
           node[anchor = east, annotation node] {#1}
117
118
       }
```

```
},
119
     annotation right/.style args = {#1 at #2}{
120
       annotation arrow,
121
       insert path = {
122
          (1.0,#2) ++ (\labeloutersep,0)
123
124
           node[anchor = west, annotation node] {#1}
125
       }
126
     },
127 }
```

#### 4.5 Style definitions for the labels

Next follows the style definition for the image labels. A general style defines the appearance and color.

```
128 \imagelabelset{
     image label style/.style = {
129
130
       rectangle,
       minimum width = 5mm,
131
       minimum height = 5mm,
132
       fill = \imagelabelback,
133
       text = \imagelabeltext,
134
       font = \imagelabelfont,
135
136
    },
```

On the other hand, the image label style defines the actual image labels.

```
137 image label/.style args = {#1 at #2}{
138 insert path = {
139 (image.#2) node[outer sep = \imagelabelsep,
140 anchor=#2, image label style] {#1}
141 }
142 },
143 }
```